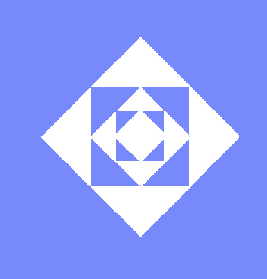

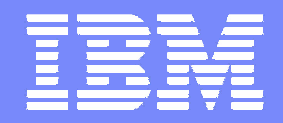

#### SeeCode – A Code Review Plug-in for Eclipse

#### Moran Shochat, Orna Raz, Eitan Farchi

**IBM** Labs in Haifa

© 2008 IBM Corporation

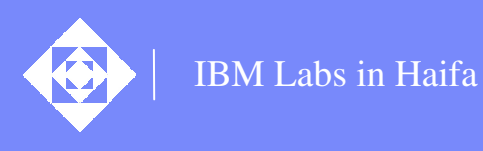

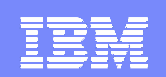

### Outline

#### $\bullet$ Introduction

- SeeCode main features:  $\bullet$ 
	- Code Review Perspective  $\bullet$
	- $\mathbf{G}$ Distributed Review
	- Review Comments  $\sqrt{6}$
	- Statistics View  $\sqrt{2}$
- Deployment  $\bullet$
- Planned features  $\sqrt{6}$

 $\overline{\mathbf{C}}$  , and the contract of the contract of the contract of the contract of the contract of  $\mathbf{C}$ 2008 IBM Corporation

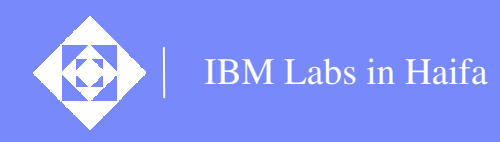

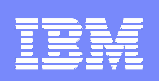

### Introduction - Code Review

- Code Review considered as the most effective technique for improving ☜ software quality
- Classical inspection (Michael Fagan): ❤
	- All artifacts must be inspected  $\bullet$
	- Meeting must be rescheduled if the participants are not well-prepared €
- Selective Homeworkless Review (Eitan Farchi and Shmuel Ur):  $\bullet$ 
	- The artifacts for review are selected according to quality concerns and € cost-effectiveness
	- Use review techniques with little or no preparation ☜

#### IBM Labs in Haifa What do we require from an effective

Based on our experience with development teams across IBM, an effective code review tool?

review tool should:

- 1. Enable the review of source files and provide <sup>a</sup> mechanism for handling and storing review comments
- 2. Support the review meeting process and roles, possibly for <sup>a</sup> distributed team
- 3. Provide syntax highlighting and easy code navigation (e.g., jumping from function usage to its definition)
- 4. Maintain the association between comments and source lines, even when the code is changed
- 5. Provide ongoing feedback on the effectiveness of the review process
- 6. Allow version control of the review comments along with the source files
- Other tools exist, but each of them fulfills only part of these requirements ❤
- SeeCode was designed to fulfill these requirements as well as to allow various € review methodologies

#### IBM Labs in Haifa

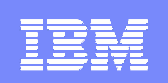

### eeCode is not alone! What other

#### Any Integrated Development Environment (IDE) code review tools exist?

- Jupiter Eclipse plug-in (http://csdl.ics.hawaii.edu/Plone/research/jupiter) 89
	- Syntax highlighting, code navigation and association of markers to source  $\mathbf{C}$ lines
	- $\begin{pmatrix} 0 & 0 \\ 0 & 0 \end{pmatrix}$ No review roles or team distribution support
- Codestriker collaborative code reviewer (http://codestriker.sourceforge.net/)
	- distributed review environment  $\mathbf{C}$
	- No substantial code navigation support  $\begin{pmatrix} 0 & 0 \\ 0 & 0 \end{pmatrix}$
	- $\begin{picture}(180,10) \put(0,0){\line(1,0){10}} \put(10,0){\line(1,0){10}} \put(10,0){\line(1,0){10}} \put(10,0){\line(1,0){10}} \put(10,0){\line(1,0){10}} \put(10,0){\line(1,0){10}} \put(10,0){\line(1,0){10}} \put(10,0){\line(1,0){10}} \put(10,0){\line(1,0){10}} \put(10,0){\line(1,0){10}} \put(10,0){\line(1,0){10}} \put(10,0){\line($ No association of review comments with the underlying code when the code changes
	- No review roles or review process support  $\sqrt{\frac{N}{N}}$
- SourcePublisher (http://www.scitools.com/products/sourcepublisher/) ❤
	- Code printouts with syntax highlighting and links to other relevant parts  $\mathbb{C}$
	- **RO** No comment handling mechanism
	- $\begin{pmatrix} 0 & 0 \\ 0 & 0 \end{pmatrix}$ No review roles or review process support

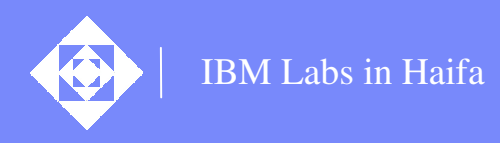

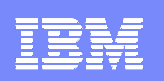

### Code Review Perspective

- SeeCode extends the Eclipse Integrated Development Environment (IDE) by 6 adding <sup>a</sup> 'Code Review' perspective to the workbench
- The code review is performed in the same IDE, like any other programming task ❤
- Syntax highlighting and code navigation **there is such <sup>a</sup> thing as <sup>a</sup> free lunch** 6

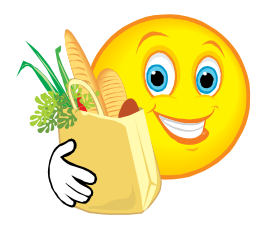

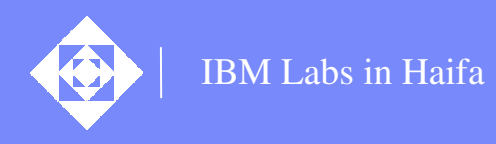

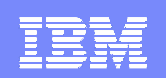

### Distributed Review

- Three review roles: 68
	- Code Owner €
	- Scribe€
	- Reviewer ⊙
- Each SeeCode user chooses one of the above roles **CO**
- The Scribe and the Reviewers connect to the Owner over the network **CO**
- The Owner distributes the files for review, the review comments and the code **CO** navigation actions

- Distributed review modes:
	- Team meeting either face-to-face or virtual €
	- Asynchronous review €
		- The asynchronous review can be used as <sup>a</sup> preparation stage for the team  $\sqrt{2}$ meeting
- SeeCode supports the above roles and modes but does not enforce them!❤

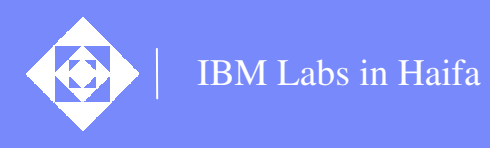

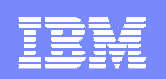

### Review Comments

- SeeCode uses Eclipse markers to store the review comments: **CO** 
	- Marked by <sup>a</sup> SeeCode icon in the left ruler  $\mathbf{G}$
	- **EX** persistent association of comments to source lines even when the source is changed by the author
- Two kinds of comment: G
	- **C** Local
	- Global  $\mathbf{G}$
- Comment actions: **CO** 
	- Add $\bullet$
	- Edit
	- Close66
	- **Delete** €

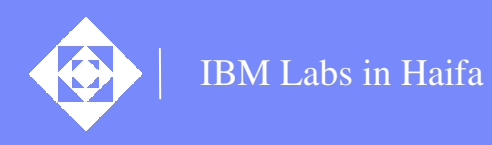

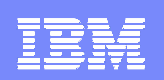

## Review Comments Storage

- Review comments are saved in an XML file €€
	- XML file for each project in the workspace  $\triangleleft$
- Using any version control system, the comments file can be controlled together € with the project source files
- Selective export of comments into text or XML file
- Selective import of comments from previously exported XML file ❤
	- Reviewing of code without connecting to the distributed review€

#### IBM Labs in Haifa Quantitative Feedback – Statistics

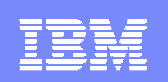

### View

- Reports the effectiveness of the ongoing review effort
- Compares the updated number of issues for each file to the expected number of **CO** issues
- Expected number of issues:
	- Based on our past experience with several IBM teams **CO**
	- Average review rate of about 100 lines per hour ⊛
	- Average issue recording rate of 2-3 per person hour ❤
- The quantitative feedback can be utilized by the review moderator to keep the € review process on track

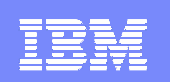

# Deployment of SeeCode

- SeeCode has been piloted by several IBM groups with good feedback ☜
- User feedback:  $\bullet$

IBM Labs in Haifa

- Using the tool is intuitive and easy to learn (for developers who are used to modern IDEs)
- Distributed review is very useful for teams that are spread over different **CONTRACTOR** locations and time zones
- Syntax highlighting and code navigation features of Eclipse help the reviewers in understanding the code, making the review more efficient
- Performing the review inside the IDE saves time and extra effort (e.g., no need to send files for review and no need to document the comments using a separate tool)
- SeeCode was designed to support the "selective homeworkless review", but it does not enforce it – some teams use SeeCode differently
- Less useful for teams developing in <sup>a</sup> programming language that has no 68 Eclipse plug-in

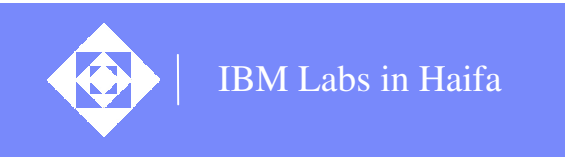

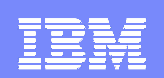

### Planned Features

#### Focus the review according to external data:  $\bullet$

- File change history €
- Code coverage report €
- Static analysis report **CO**
- € …

- Focus the review on <sup>a</sup> specific programming concern:
	- Performance $\sqrt{6}$
	- **Reliability** €
	- **Concurrency** €
	- ☜ …
- Focus the review on code changes by performing the review in Compare view6

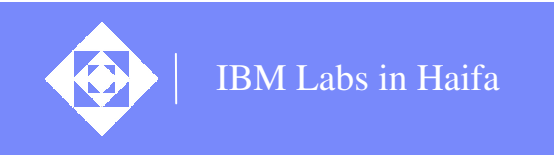

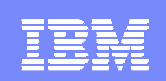

### Planned Features – continued

- Quantitative feedback: €
	- Ongoing issue detection rate  $\bullet$
	- Review Quality Record $\triangleleft$

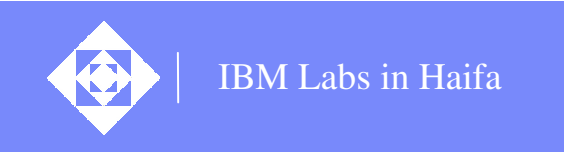

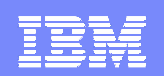

### Acknowledgments

- SeeCode development:
	- Sergey Novikov  $\bullet$
	- $\sqrt{2}$ Nadav Steindler

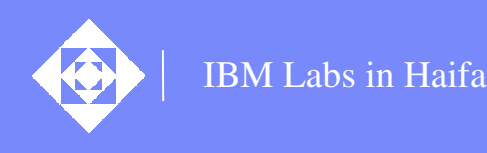

# Thank You!